## Улучшение работы высоконагруженных серверов

- [Установка лимита открытых файлов](#page-0-0)
- [Установка максимального лимита подключений к БД MySQL](#page-1-0)
- [Установка размера буфера для InnoDB в MySQL](#page-1-1)

Улучшить работу высоконагруженных серверов можно:

- увеличив лимит открытых файлов,
- $\bullet$ увеличив максимальный лимит подключений к БД MySQL,
- увеличив размер буфера для InnoDB в MySQL.

## <span id="page-0-0"></span>Установка лимита открытых файлов

Для установки лимита открытых файлов необходимо:

1. Проверить текущий лимит командой:

ulimit -a

Результат выполнения команды будет выведен на консоль. По умолчанию лимит открытых файлов составляет 1024:

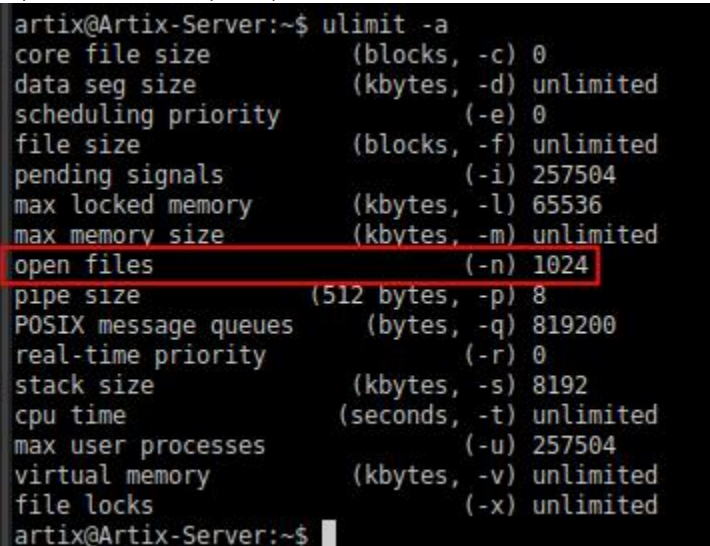

Данного лимита недостаточно для нормальной работы высоконагруженных серверов.

(i) Рекомендуется устанавливать лимит не меньше 65536.

2. Установить лимит открытых файлов одним из способов:

Для каждого пользователя:

В файл /etc/security/limits.conf добавить (или отредактировать, если лимиты были установлены ранее) следующие строки:

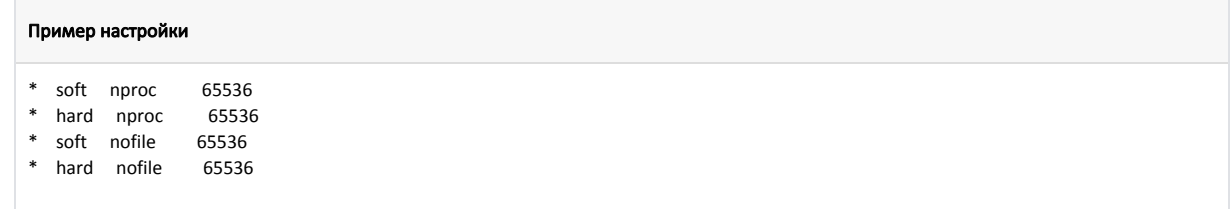

Для всего сервера:

В файл /etc/sysctl.conf добавить (или отредактировать, если лимиты были установлены ранее) следующие строки:

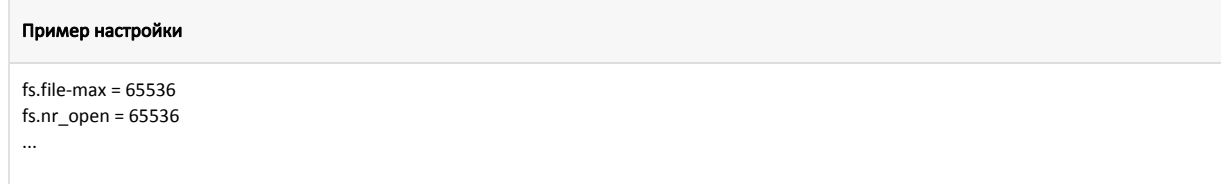

3. Актуализировать конфигурационный файл каждого высоконагруженного сервиса. Для этого необходимо:

а. Создать файл /etc/systemd/system/HA3BAHИE\_CEPBИCA.service.d/limit.conf и добавить в него следующую информацию:

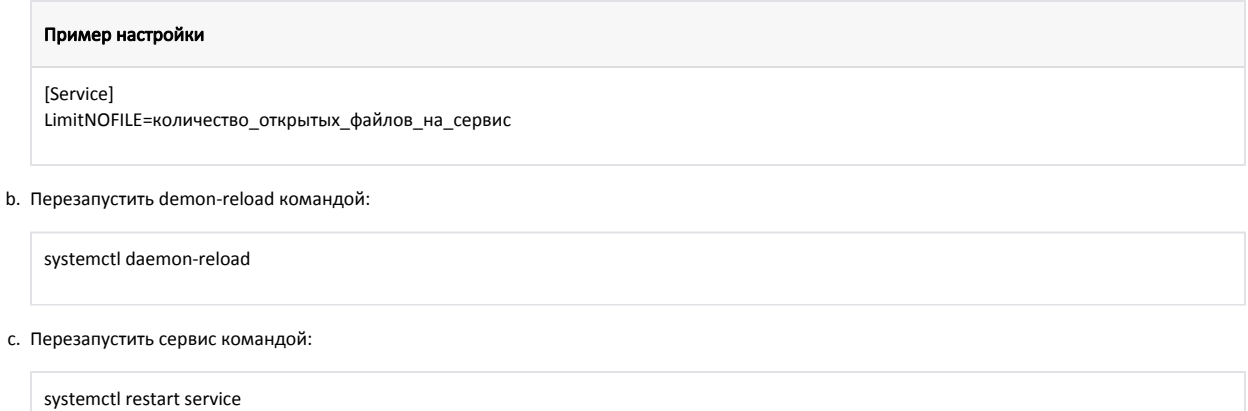

## <span id="page-1-0"></span>Установка максимального лимита подключений к БД MySQL

Для установки максимального лимита подключений к БД MySQL необходимо:

1. Проверить текущее значение командой в консоли MySQL:

 $\mathsf{c}$ .

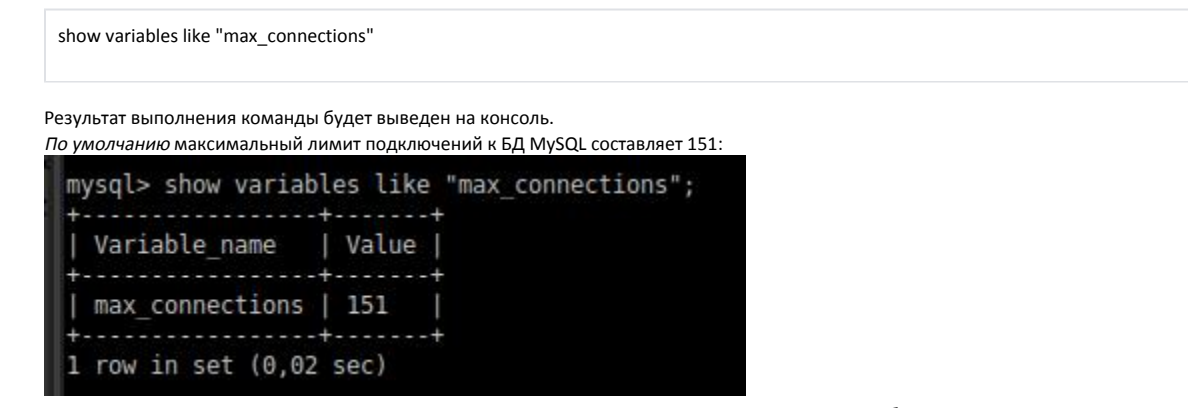

Данного лимита недостаточно для высоконагруженных серверов, из-за чего может возникать ошибка «too many connections».

Рекомендуется устанавливать лимит не меньше 400.  $\odot$ 

2. Установить лимит подключений, добавив файл /etc/mysql/mysql.conf.d/mysqld.cnf в секцию [mysqld] значение:

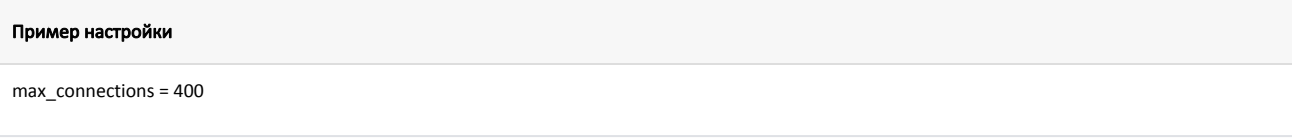

3. Для вступления изменений в силу необходимо перезапустить сервер MySQL.

<span id="page-1-1"></span>Установка размера буфера для InnoDB в MySQL

Для установки размера буфера для InnoDB в MySQL необходимо:

1. Оценить эффективность работы буфера командой в консоли MySQL:

show engine InnoDB status\G

Результат выполнения команды будет выведен на консоль в виде значений параметра "Buffer pool hit rate":

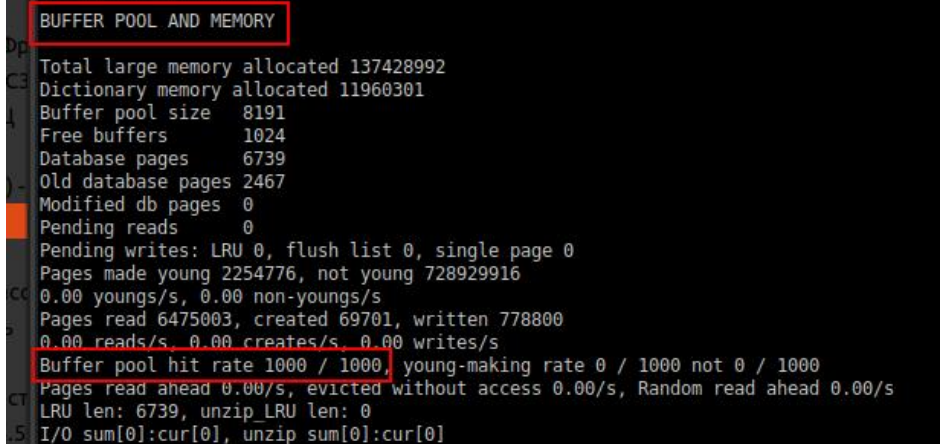

Первое значение должно быть не меньше 1000. В данном случае размера буфера для работы MySQL достаточно. Если первое значение меньше 1000 (например "995/1000" или "990/1000"), то это означает, что не все операции чтения работают с буфером, и MySQL получает часть данных через операцию чтения из файла.

В таком случае рекомендуется увеличить буфер до 60-70% от ОЗУ.⋒

2. Установить размер буфера MySQL, добавив в конец файла /etc/mysql/mysql.conf.d/mysqld.cnf параметр с необходимым значением. Например:

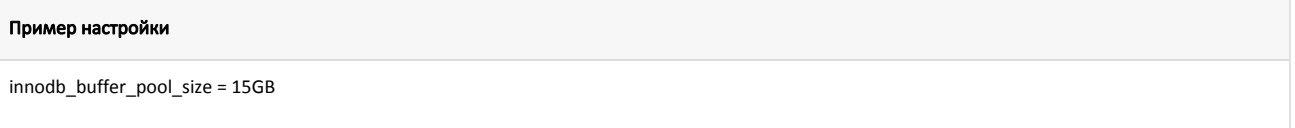

3. Для вступления изменений в силу необходимо перезапустить сервер MySQL.